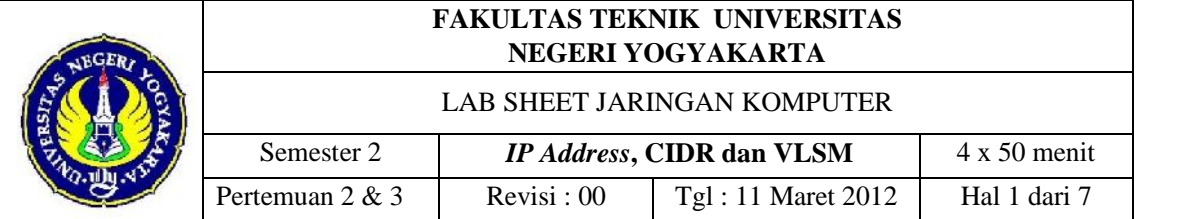

## **1. Tujuan**

- a. Mampu melakukan konfigurasi *IP Address* di komputer jaringan.
- b. Memahami konsep teknik *subnetting* menggunakan metode VLSM.
- c. Memahami teknik penggunaan *subnet mask.*

#### **2. Dasar Teori**

#### *a. VLSM (Variable length Subnet Mask)*

VLSM merupakan implementasi pengalokasian *blok IP* yang dilakukan oleh pemilik *network* (*network administrator*) dari *blok IP* yang telah diberikan padanya (sifatnya *local* dan tidak dikenal di internet, adapun keuntungan dari *subnetting* vlsm :

- 1) Mengurangi lalu lintas jaringan (*reduced network traffic*)
- 2) Teroptimasinya unjuk kerja jaringan (*optimized network performance*)
- 3) Pengelolaan yang disederhanakan (*simplified management*)
- 4) Membantu pengembangan jaringan ke jarak geografis yang jauh (*facilitated spanning of large geographical distance*) 5) Menghemat ruang alamat.

VLSM merupakan bentuk lain dari tehnik *subnetting* akan tetapi pada *subnetting* ini yang digunakan bukan berdasarkan jumlah banyak *IP* dalam satu *subnet*/*class* melainkan banyak *host* yang ingin dibuat. Hal ini akan membuat semakin banyak jaringan yang dapat dipisahkan pada suatu subnet maupun *class*.

#### **3. Skenario**

Suatu jaringan pada sebuah perkantoran menggunakan *ip address class* C dengan alamat *network* 192.168.32.0. Jaringan tersebut ingin membagi jaringannya menjadi 5 buah *subnet* per divisi dan masing-masing divisi tidak dapat saling berhubungan atau berkomunikasi melalui jaringan local. Rincian *host* per divisi sebagai berikut :

Subnet #1 (Divisi Keuangan) sejumlah 50 *host.*

Subnet #2 (Divisi Tata Usaha) sejumlah 50 *host.*

Subnet #3 (Divisi R&D) sejumlah 50 *host.*

Subnet #4 (Divisi HRD) sejumlah 30 *host.*

Subnet #5 (Divisi Pelayanan) sejumlah 30 *host.*

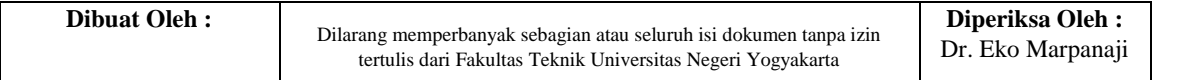

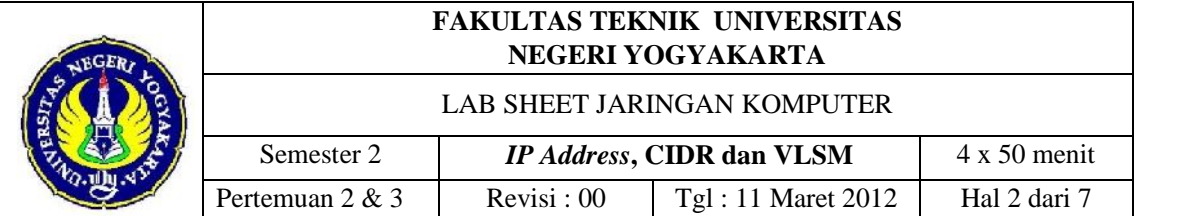

Rincian diatas tidak akan tercapai apabila menggunakan *static subnetting*. Untuk hal tersebut apabila menggunakan *subnetting* 255.255.255.192 maka hanya terdapat 4 *subnet* dengan tiap-tiap *subnet* memiliki 64 *host*, akan tetapi untuk kasus ini dibutuhkan 5 *subnet*. Dan apabila menggunakan *subnet* 255.255.255.224 mungkin bisa 8 *subnet* tetapi tiap *subnet*-nya hanya memiliki jumlah *host* maksimal 32 *host*, padahal kita butuh 50 *host* untuk 3 *subnet* dan 30 *host* untuk 2 subnet.

# **Cara Perhitungan Menggunakan VLSM.**

Diketahui alamat *network* 192.168.32.0, karena masuk ke dalam kelompok *ip* kelas C maka *subnet mask default-*nya adalah 255.255.255.0.

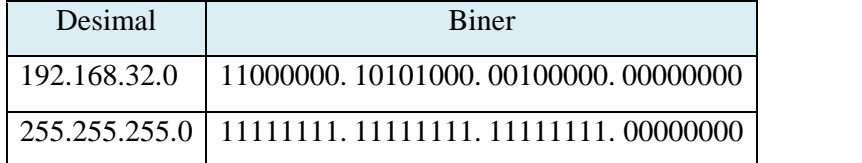

1) pertama adalah kita tentukan berapa *netmask* yang akan digunakan untuk 3 divisi yang jumlah *client* maksimumnya adalah 50 *client* atau 50 *host.* Jika

menggunakan teknik *subnetting* CIDR paling memungkinkan adalah menggunakan *netmask* 255.255.255.192 dengan masimal *host* adalah

62, dengan rincian sebagai berikut,

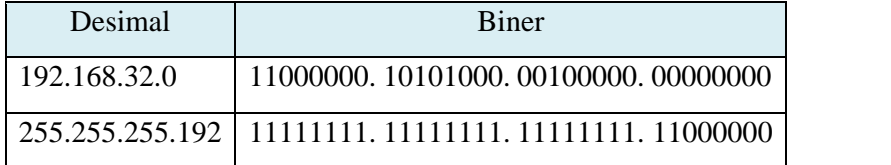

a) Jumlah *subnet*

 $n = 2^x$ 

 $n = 2^2$ 

 $n = 4$ 

b) Menentukan jumlah *host* tiap *subnet*

 $Host = 2<sup>y</sup> - 2$ *Host* =  $2^6 - 2$ *Host* = 62 *host*

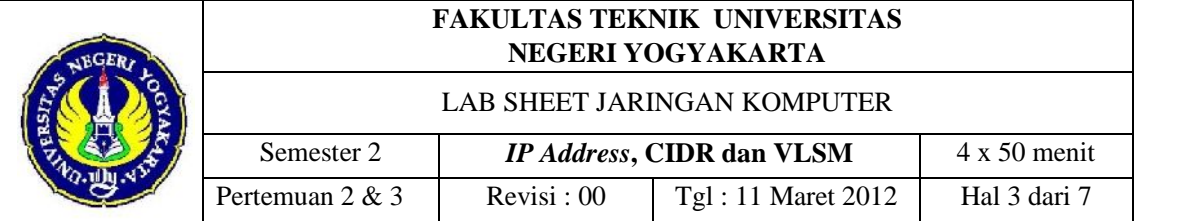

c) Menentukan blok *subnet* dengan perhitungan : 256 – 192 = 64

Sehingga diperoleh blok subnet adalah kelipatan dari angka 64 dimulai dari 0. Diperoleh 0, 64, 128, dan 192. Sehingga dari perhitungan tersebut didapat tabel dibawah ini,

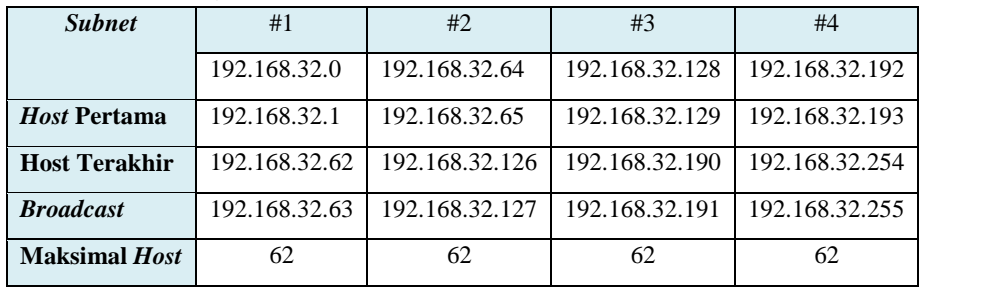

Jika menggunakan *netmask* 255.255.255.192 untuk divisi keuangan, tata usaha dan R&D sudah lebih dari cukup karena kebutuhan *host* per divisi masimal hanya 50 *host.* Bagaimana untuk divisi HRD dan pelayanan dimana jumlah *host* per divisinya adalah 30 sedangkan hanya tersisa satu *subnet* dengan maksimum *host* 62. Jika dilihat dari jumlahnya mungkin divisi HRD dan pelayanan dapat digabung dan menggunakan subnet ke #4, namun apakah sesuai scenario? Jawabnya tidak, kedua divisi tersebut masih dapat berkomunikasi melalui jaringan *local*. Langkah yang harus dilakukan adalah memecah lagi subnet terakhir menjadi 2 buah *subnetwork* atau *subnet* baru akan sesuai dengan kebutuhan perusahaan tersebut.

Maka dilakukan teknik *subnetting* lagi untuk *subnet* terakhir #4 dengan *network* atau alamat jaringan 192.168.32.192.

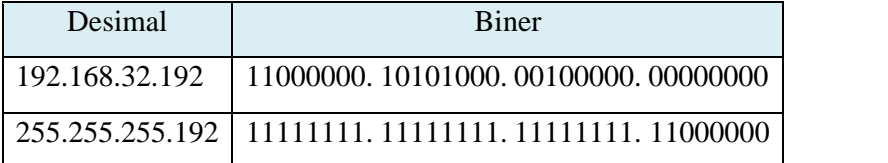

Karena yang dibutuhkan adalah 30 *client* maka rumus yang digunakan terlebih dahulu adalah;

 $2^y - 2 = 30$  $2^y = 32$  $y = 5$ 

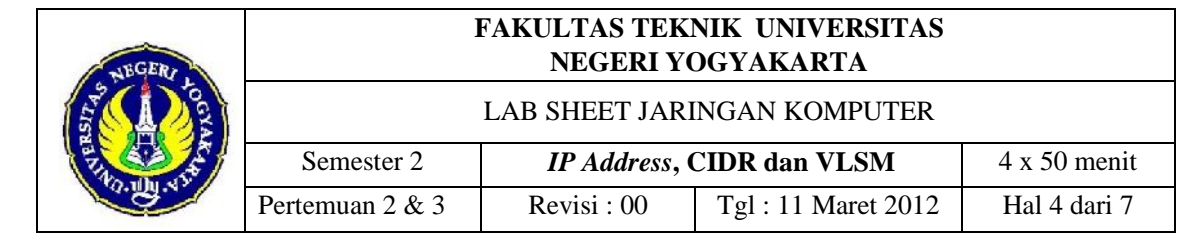

dimana y tersebut adalah jumlah angka *binary* 0 pada *octet* terakhir *netmask* kelas C. dengan demikian dapat diperoleh berapa jumlah angka *binary* 1 pada *octet* terakhir *netmask* tersebut. Dari perhitungan tersebut diatas maka diperoleh *netmask ;*

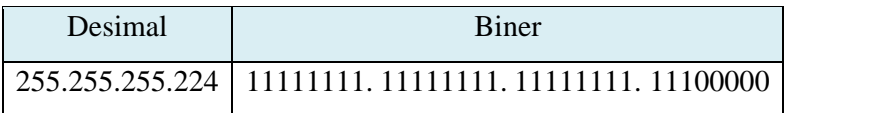

Kemudian dihitung blok subnet dengan rumus 256-224 = 32. Maka diperoleh kelipatan blok subnet-nya adalah 32, namun tidak dimulai dari 0 melainkan dimulai dari 192 sesuai dengan nomor jaringan pada subnet terakhir yang dipecah. Sehingga diperoleh blok subnet 192 dan 224. Dari data tersebut maka dibuatlah tabel sebagai berikut,

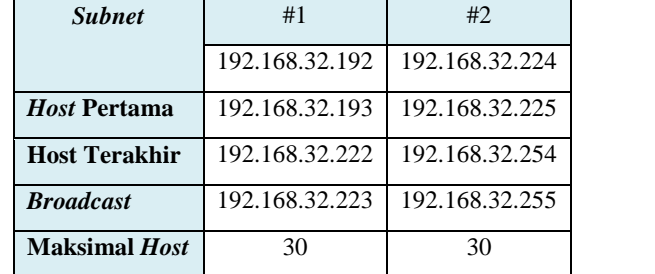

Dari hasil perhitungan tersebut maka diperoleh tabel sebagai berikut,

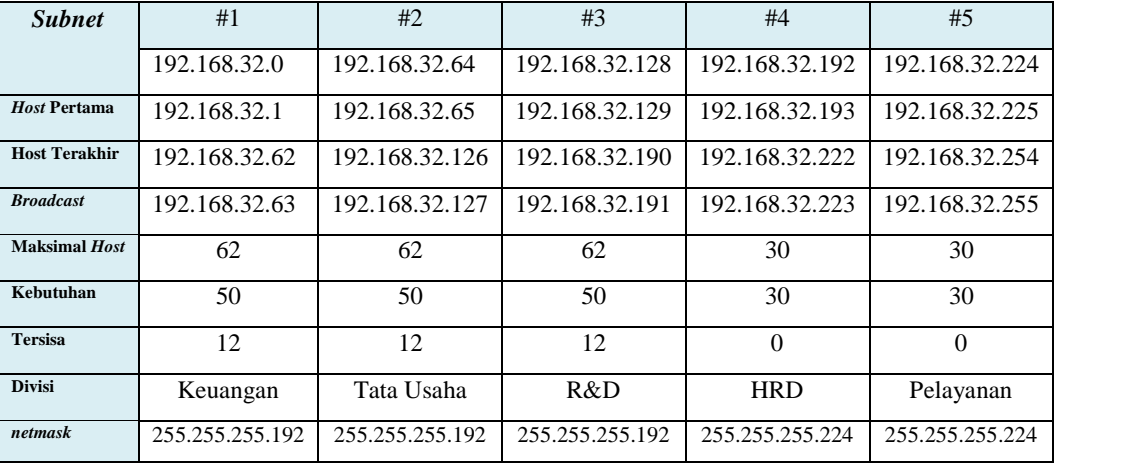

#### **4. Alat dan Bahan**

a. *Software* Simulasi *Cisco Paket Tracert 5.3*

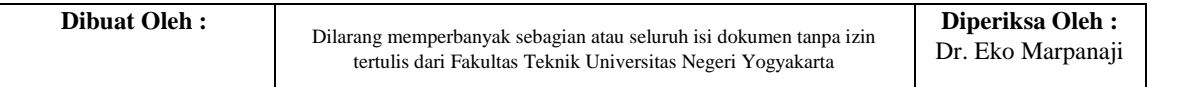

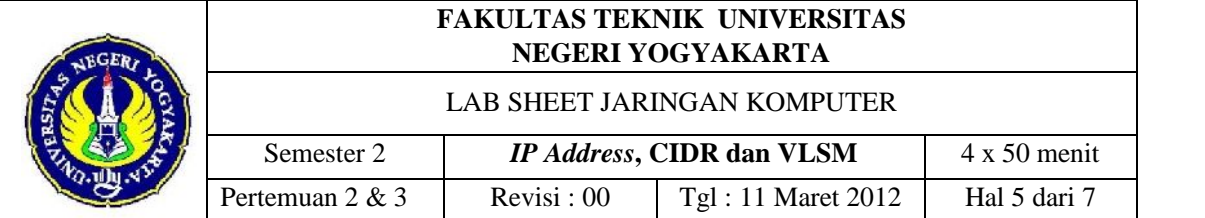

## **5. Skenario Praktik**

Uji coba teknik *subnetting* dengan konsep VLSM

## **6. Langkah Kerja**

- a. Buka aplikasi Cisco paket tracert 5.3
- 

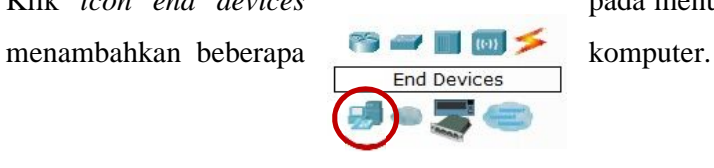

b. Klik *icon end devices* pada menu dibagian kiri bawah untuk

c. Kemudian pilih *devices* yang ada di sebelah kanan *sidebar end devices* untuk ditambahkan dengan cara *drag* and *drop* pada lembar kerja..

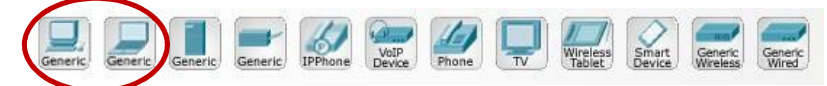

d. Misalkan kita pilih *pc*, klik *icon pc* kemudian *drag* and *drop* pada *worksheet* atau lembar kerja dan buat seperti gambar dibawah ini.

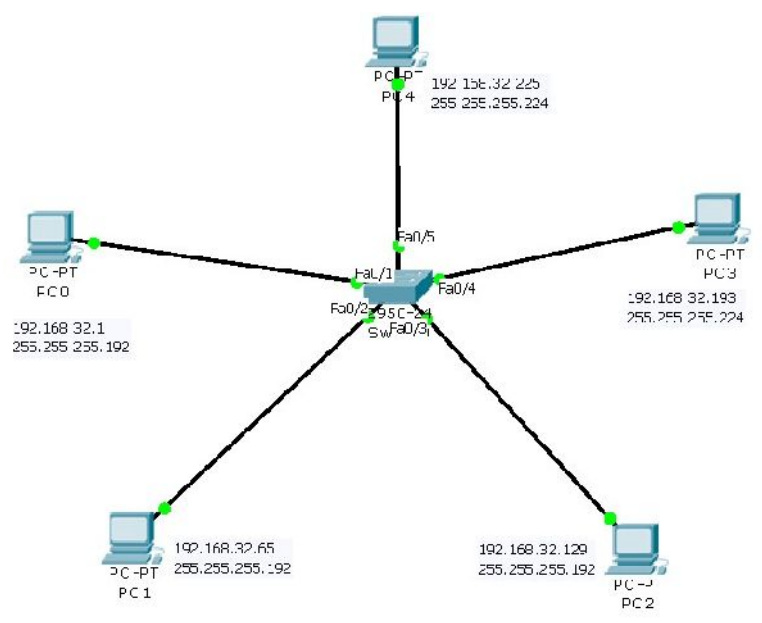

e. Sesuaikan pemasangan *ip address* dengan gambar diatas. Kemudian uji koneksi antar kelima PC tersebut. Jika pengaturan *ip address* tersebut sesuai dengan gambar diatas maka kelima PC tersebut tidak akan bisa terkoneksi karena kelimanya berbeda *subnet*.

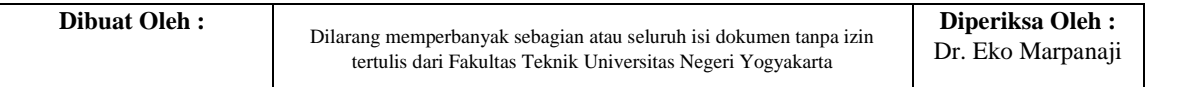

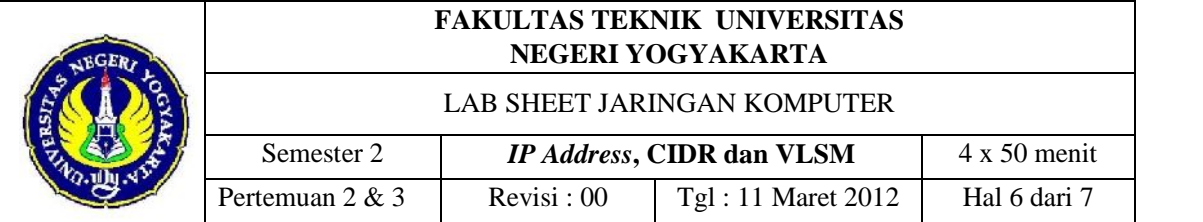

Hal tersebut telah mensimulasikan teknik *subnetting* VLSM sesuai dengan scenario diatas.

f. Selesai.

# **7. Bahan Diskusi/Tugas**

- a. [Pendalaman teknik CIDR] Hitunglah *subnet* dari 210.103.45.0/28! Buatlah simulasi pada *paket tracert* dimana per *subnetwork*-nya diwakili oleh 5 buah komputer !
- b. [Teknik VLSM] Misalkan ada sebuah perusahaan terbagi dalam 5 buah divisi yaitu A, B, C, D dan E. Divisi A terdiri dari 300 komputer, divisi B terdiri dari 250 komputer, divisi C terdiri dari 200 komputer, divisi D terdiri dari 140 komputer, dan divisi E terdiri dari 140 komputer. *Setting ip address* 5 buah komputer dengan *network* atau nomor jaringan awal adalah 172.200.0.0. Bagaimana hasilnya dan sertakan perhitungannya secara detail? Buatlah simulasi pada *paket tracert* dimana per *subnetwork*-nya diwakili oleh 5 buah komputer.
- c. Buatlah laporan praktikum sesuai kelompok masing-masing dengan format :
	- 1) Halaman Cover + Alamat Blog Kelompok/Pribadi (Wajib Ada)
	- 2) Tujuan Praktikum
	- 3) Skenario Praktikum (Studi Kasus dan wajib disertai gambar desain)
	- 4) Dasar Teori
	- 5) Alat dan Bahan
	- 6) Langkah Kerja
	- 7) Permasalahan dan *Troubleshooting*
	- 8) Kesimpulan
	- 9) Daftar Pustaka

Nama File : Laporan3\_Kelas Praktik\_Nama Ketua Kelompok\_Judul Praktikum

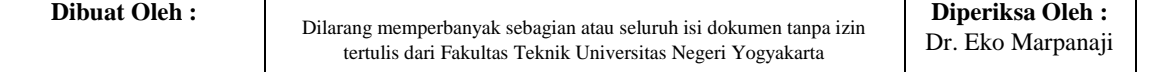

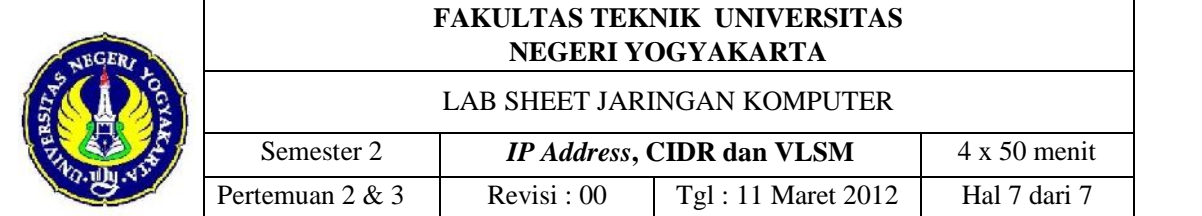

# d. Kriteria penilaian

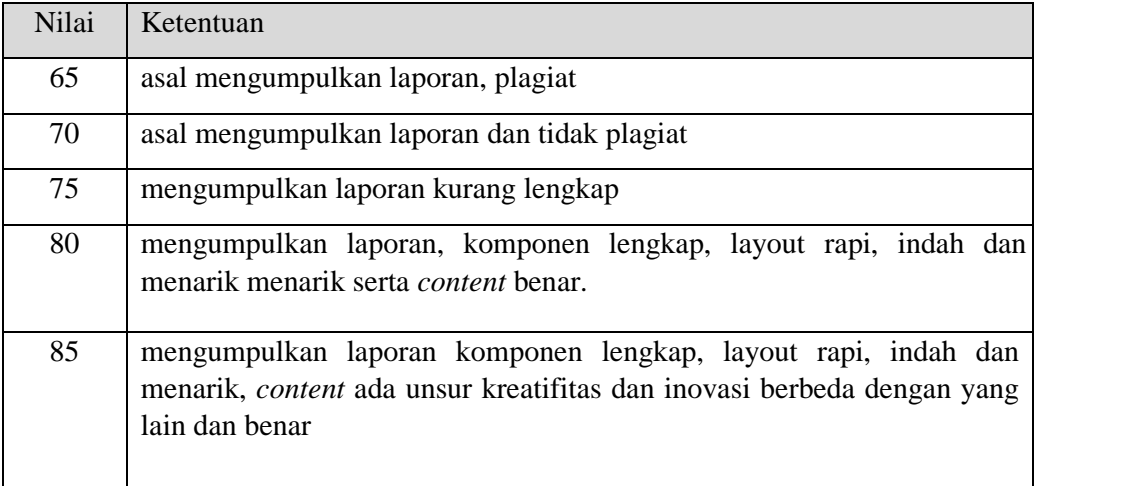

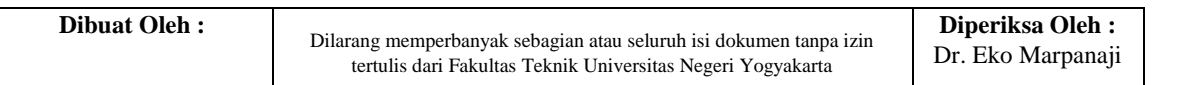